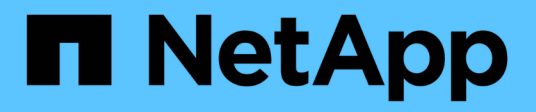

## **Provisionnement et gestion des volumes**

Astra Trident

NetApp April 03, 2024

This PDF was generated from https://docs.netapp.com/fr-fr/trident-2307/trident-use/vol-provision.html on April 03, 2024. Always check docs.netapp.com for the latest.

# **Sommaire**

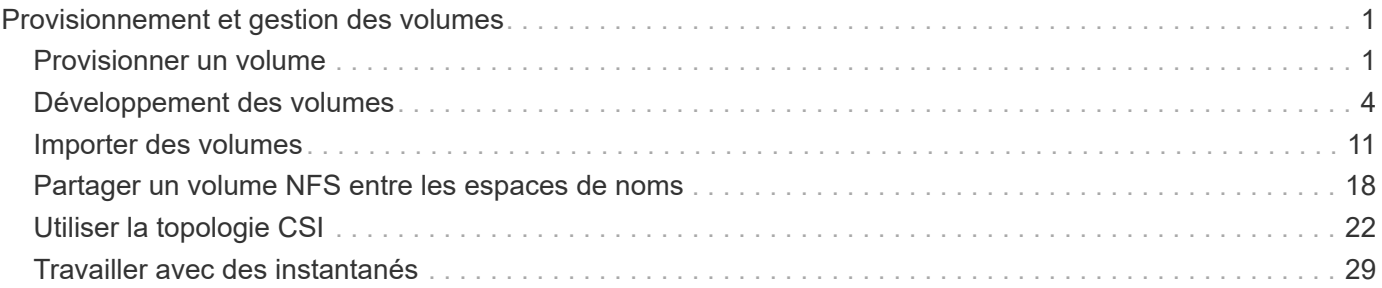

# <span id="page-2-0"></span>**Provisionnement et gestion des volumes**

## <span id="page-2-1"></span>**Provisionner un volume**

Créez un volume persistant et une demande de volume persistant qui utilisent la classe de stockage Kubernetes configurée pour demander l'accès au volume persistant. Vous pouvez ensuite monter le volume persistant sur un pod.

### **Présentation**

A ["](https://kubernetes.io/docs/concepts/storage/persistent-volumes/)*[Volume persistant](https://kubernetes.io/docs/concepts/storage/persistent-volumes/)*["](https://kubernetes.io/docs/concepts/storage/persistent-volumes/) (PV) est une ressource de stockage physique provisionnée par l'administrateur du cluster sur un cluster Kubernetes. Le ["](https://kubernetes.io/docs/concepts/storage/persistent-volumes)*[PersistentVolumeClaim](https://kubernetes.io/docs/concepts/storage/persistent-volumes)*["](https://kubernetes.io/docs/concepts/storage/persistent-volumes) (PVC) est une demande d'accès au volume persistant sur le cluster.

Le PVC peut être configuré pour demander un stockage d'une certaine taille ou d'un certain mode d'accès. À l'aide de la classe de stockage associée, l'administrateur du cluster peut contrôler plus que la taille du volume persistant et le mode d'accès, tels que les performances ou le niveau de service.

Après avoir créé le volume persistant et la demande de volume persistant, vous pouvez monter le volume dans un pod.

### **Exemples de manifestes**

#### **Exemple de manifeste de volume persistant**

Cet exemple de manifeste montre un volume persistant de base de 10Gi associé à StorageClass basiccsi.

```
apiVersion: v1
kind: PersistentVolume
metadata:
    name: pv-storage
    labels:
      type: local
spec:
    storageClassName: basic-csi
    capacity:
      storage: 10Gi
    accessModes:
      - ReadWriteOnce
    hostPath:
      path: "/my/host/path"
```
Cet exemple montre une demande de volume persistant de base avec accès RWO associée à une classe de stockage nommée basic-csi.

```
kind: PersistentVolumeClaim
apiVersion: v1
metadata:
   name: pvc-storage
spec:
    accessModes:
      - ReadWriteOnce
    resources:
      requests:
        storage: 1Gi
    storageClassName: basic-csi
```
#### **Exemple de manifeste de pod**

```
kind: Pod
apiVersion: v1
metadata:
    name: pv-pod
spec:
    volumes:
    - name: pv-storage
        persistentVolumeClaim:
         claimName: basic
    containers:
      - name: pv-container
        image: nginx
        ports:
           - containerPort: 80
             name: "http-server"
        volumeMounts:
         - mountPath: "/my/mount/path"
             name: pv-storage
```
### **Créer le volume persistant et la demande de volume persistant**

#### **Étapes**

1. Créer la PV.

kubectl create -f pv.yaml

2. Vérifiez l'état du PV.

kubectl get pv NAME CAPACITY ACCESS MODES RECLAIM POLICY STATUS CLAIM STORAGECLASS REASON AGE pv-storage 4Gi RWO Retain Available 7s

3. Créer la PVC.

kubectl create -f pvc.yaml

4. Vérifiez l'état de la demande de volume persistant.

```
kubectl get pvc
NAME STATUS VOLUME CAPACITY ACCESS MODES STORAGECLASS AGE
pvc-storage Bound pv-name 2Gi RWO 5m
```
5. Montez le volume dans un pod.

```
kubectl create -f pv-pod.yaml
```
Ĥ.

Vous pouvez surveiller la progression à l'aide de kubectl get pod --watch.

6. Vérifiez que le volume est monté sur /my/mount/path.

kubectl exec -it task-pv-pod -- df -h /my/mount/path

7. Vous pouvez maintenant supprimer le Pod. L'application Pod n'existera plus, mais le volume restera.

kubectl delete pod task-pv-pod

Reportez-vous à la section ["Kubernetes et objets Trident"](https://docs.netapp.com/fr-fr/trident-2307/trident-reference/objects.html) pour plus d'informations sur l'interaction des classes de stockage avec le PersistentVolumeClaim Et paramètres de contrôle du provisionnement des volumes par Astra Trident.

## <span id="page-5-0"></span>**Développement des volumes**

Astra Trident permet aux utilisateurs de Kubernetes d'étendre leurs volumes après leur création. Trouvez des informations sur les configurations requises pour développer les volumes iSCSI et NFS.

### **Développez un volume iSCSI**

Vous pouvez développer un volume persistant iSCSI à l'aide du mécanisme de provisionnement CSI.

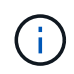

L'extension de volume iSCSI est prise en charge par ontap-san, ontap-san-economy, solidfire-san Pilotes et requiert Kubernetes 1.16 et version ultérieure.

### **Étape 1 : configurer la classe de stockage pour prendre en charge l'extension de volume**

Modifiez la définition de la classe de stockage pour définir le allowVolumeExpansion champ à true.

```
cat storageclass-ontapsan.yaml
---
apiVersion: storage.k8s.io/v1
kind: StorageClass
metadata:
    name: ontap-san
provisioner: csi.trident.netapp.io
parameters:
    backendType: "ontap-san"
allowVolumeExpansion: True
```
Pour une classe de stockage déjà existante, modifiez-la pour l'inclure allowVolumeExpansion paramètre.

### **Étape 2 : créez une demande de volume persistant avec la classe de stockage que vous avez créée**

Modifiez la définition de la demande de volume persistant et mettez à jour le spec.resources.requests.storage pour refléter la nouvelle taille souhaitée, qui doit être supérieure à la taille d'origine.

```
cat pvc-ontapsan.yaml
kind: PersistentVolumeClaim
apiVersion: v1
metadata:
    name: san-pvc
spec:
    accessModes:
    - ReadWriteOnce
    resources:
      requests:
        storage: 1Gi
    storageClassName: ontap-san
```
Astra Trident crée un volume persistant qui l'associe à cette demande de volume persistant.

```
kubectl get pvc
NAME STATUS VOLUME
ACCESS MODES STORAGECLASS AGE
san-pvc Bound pvc-8a814d62-bd58-4253-b0d1-82f2885db671 1Gi
RWO ontap-san 8s
kubectl get pv
NAME CAPACITY ACCESS MODES
RECLAIM POLICY STATUS CLAIM STORAGECLASS REASON AGE
pvc-8a814d62-bd58-4253-b0d1-82f2885db671 1Gi RWO
Delete Bound default/san-pvc ontap-san 10s
```
#### **Étape 3 : définissez un pod qui fixe la demande de volume persistant**

Reliez le volume persistant à un pod pour qu'il soit redimensionné. Lors du redimensionnement d'un volume persistant iSCSI, deux scénarios sont possibles :

- Si le volume persistant est connecté à un pod, Astra Trident étend le volume en back-end, reanalyse le système et redimensionne le système de fichiers.
- Pour redimensionner un volume persistant non connecté, Astra Trident étend le volume sur le back-end. Une fois le volume de volume persistant lié à un pod, Trident analyse de nouveau le périphérique et redimensionne le système de fichiers. Kubernetes met ensuite à jour la taille de la demande de volume persistant une fois l'opération d'extension terminée.

Dans cet exemple, un pod est créé et utilise le san-pvc.

```
 kubectl get pod
NAME READY STATUS RESTARTS AGE
ubuntu-pod 1/1 Running 0 65s
 kubectl describe pvc san-pvc
Name: san-pvc
Namespace: default
StorageClass: ontap-san
Status: Bound
Volume: pvc-8a814d62-bd58-4253-b0d1-82f2885db671
Labels: <none>
Annotations: pv.kubernetes.io/bind-completed: yes
               pv.kubernetes.io/bound-by-controller: yes
               volume.beta.kubernetes.io/storage-provisioner:
csi.trident.netapp.io
Finalizers: [kubernetes.io/pvc-protection]
Capacity: 1Gi
Access Modes: RWO
VolumeMode: Filesystem
Mounted By: ubuntu-pod
```
### **Étape 4 : développez le volume persistant**

Pour redimensionner la PV créée de 1Gi à 2Gi, modifiez la définition de la demande de volume persistant et mettez à jour la spec.resources.requests.storage À 2Gi.

```
kubectl edit pvc san-pvc
# Please edit the object below. Lines beginning with a '#' will be
ignored,
# and an empty file will abort the edit. If an error occurs while saving
this file will be
# reopened with the relevant failures.
#
apiVersion: v1
kind: PersistentVolumeClaim
metadata:
    annotations:
      pv.kubernetes.io/bind-completed: "yes"
      pv.kubernetes.io/bound-by-controller: "yes"
      volume.beta.kubernetes.io/storage-provisioner: csi.trident.netapp.io
    creationTimestamp: "2019-10-10T17:32:29Z"
    finalizers:
    - kubernetes.io/pvc-protection
    name: san-pvc
    namespace: default
    resourceVersion: "16609"
    selfLink: /api/v1/namespaces/default/persistentvolumeclaims/san-pvc
    uid: 8a814d62-bd58-4253-b0d1-82f2885db671
spec:
    accessModes:
    - ReadWriteOnce
    resources:
      requests:
        storage: 2Gi
  ...
```
#### **Étape 5 : valider l'extension**

Vous pouvez valider le bon fonctionnement de l'extension en contrôlant la taille de la demande de volume persistant, du volume persistant et du volume Astra Trident :

kubectl get pvc san-pvc NAME STATUS VOLUME CAPACITY ACCESS MODES STORAGECLASS AGE san-pvc Bound pvc-8a814d62-bd58-4253-b0d1-82f2885db671 2Gi RWO ontap-san 11m kubectl get pv NAME CAPACITY ACCESS MODES RECLAIM POLICY STATUS CLAIM STORAGECLASS REASON AGE pvc-8a814d62-bd58-4253-b0d1-82f2885db671 2Gi RWO Delete Bound default/san-pvc ontap-san 12m tridentctl get volumes -n trident +------------------------------------------+---------+--------------- +----------+--------------------------------------+--------+---------+ | NAME | SIZE | STORAGE CLASS | PROTOCOL | BACKEND UUID | STATE | MANAGED | +------------------------------------------+---------+--------------- +----------+--------------------------------------+--------+---------+ | pvc-8a814d62-bd58-4253-b0d1-82f2885db671 | 2.0 GiB | ontap-san | block | a9b7bfff-0505-4e31-b6c5-59f492e02d33 | online | true | +------------------------------------------+---------+--------------- +----------+--------------------------------------+--------+---------+

### **Développez un volume NFS**

Astra Trident prend en charge l'extension de volume pour les volumes persistants NFS provisionnés sur ontap-nas, ontap-nas-economy, ontap-nas-flexgroup, gcp-cvs, et azure-netapp-files systèmes back-end.

### **Étape 1 : configurer la classe de stockage pour prendre en charge l'extension de volume**

Pour redimensionner un volume persistant NFS, l'administrateur doit d'abord configurer la classe de stockage afin de permettre l'extension du volume en paramétrant le allowVolumeExpansion champ à true:

```
cat storageclass-ontapnas.yaml
apiVersion: storage.k8s.io/v1
kind: StorageClass
metadata:
    name: ontapnas
provisioner: csi.trident.netapp.io
parameters:
    backendType: ontap-nas
allowVolumeExpansion: true
```
Si vous avez déjà créé une classe de stockage sans cette option, vous pouvez simplement modifier la classe de stockage existante en utilisant kubectl edit storageclass pour permettre l'extension de volume.

**Étape 2 : créez une demande de volume persistant avec la classe de stockage que vous avez créée**

```
cat pvc-ontapnas.yaml
kind: PersistentVolumeClaim
apiVersion: v1
metadata:
    name: ontapnas20mb
spec:
    accessModes:
    - ReadWriteOnce
   resources:
      requests:
        storage: 20Mi
    storageClassName: ontapnas
```
Astra Trident doit créer un volume persistant NFS 20MiB pour cette demande de volume persistant :

```
kubectl get pvc
NAME STATUS VOLUME
CAPACITY ACCESS MODES STORAGECLASS AGE
ontapnas20mb Bound pvc-08f3d561-b199-11e9-8d9f-5254004dfdb7 20Mi
RWO ontapnas 9s
kubectl get pv pvc-08f3d561-b199-11e9-8d9f-5254004dfdb7
NAME CAPACITY ACCESS MODES
RECLAIM POLICY STATUS CLAIM STORAGECLASS REASON
AGE
pvc-08f3d561-b199-11e9-8d9f-5254004dfdb7 20Mi RWO
Delete Bound default/ontapnas20mb ontapnas
2m42s
```
#### **Étape 3 : développez le volume persistant**

Pour redimensionner le volume persistant 20MiB nouvellement créé à 1 Gio, modifiez la demande de volume persistant et définissez-la spec.resources.requests.storage À 1Go :

```
kubectl edit pvc ontapnas20mb
# Please edit the object below. Lines beginning with a '#' will be
ignored,
# and an empty file will abort the edit. If an error occurs while saving
this file will be
# reopened with the relevant failures.
#
apiVersion: v1
kind: PersistentVolumeClaim
metadata:
    annotations:
      pv.kubernetes.io/bind-completed: "yes"
      pv.kubernetes.io/bound-by-controller: "yes"
      volume.beta.kubernetes.io/storage-provisioner: csi.trident.netapp.io
    creationTimestamp: 2018-08-21T18:26:44Z
    finalizers:
    - kubernetes.io/pvc-protection
    name: ontapnas20mb
    namespace: default
    resourceVersion: "1958015"
    selfLink: /api/v1/namespaces/default/persistentvolumeclaims/ontapnas20mb
    uid: c1bd7fa5-a56f-11e8-b8d7-fa163e59eaab
spec:
    accessModes:
    - ReadWriteOnce
    resources:
      requests:
        storage: 1Gi
...
```
### **Étape 4 : validation de l'extension**

Vous pouvez valider le redimensionnement correctement en contrôlant la taille de la demande de volume persistant, de la volume persistant et du volume Astra Trident :

```
kubectl get pvc ontapnas20mb
NAME STATUS VOLUME
CAPACITY ACCESS MODES STORAGECLASS AGE
ontapnas20mb Bound pvc-08f3d561-b199-11e9-8d9f-5254004dfdb7 1Gi
RWO ontapnas 4m44s
kubectl get pv pvc-08f3d561-b199-11e9-8d9f-5254004dfdb7
NAME CAPACITY ACCESS MODES
RECLAIM POLICY STATUS CLAIM STORAGECLASS REASON
AGE
pvc-08f3d561-b199-11e9-8d9f-5254004dfdb7 1Gi RWO
Delete Bound default/ontapnas20mb ontapnas
5m35s
tridentctl get volume pvc-08f3d561-b199-11e9-8d9f-5254004dfdb7 -n trident
+------------------------------------------+---------+---------------
+----------+--------------------------------------+--------+---------+
                 NAME | SIZE | STORAGE CLASS |
PROTOCOL | BACKEND UUID | STATE | MANAGED |
+------------------------------------------+---------+---------------
+----------+--------------------------------------+--------+---------+
| pvc-08f3d561-b199-11e9-8d9f-5254004dfdb7 | 1.0 GiB | ontapnas |
file | c5a6f6a4-b052-423b-80d4-8fb491a14a22 | online | true |
+------------------------------------------+---------+---------------
+----------+--------------------------------------+--------+---------+
```
## <span id="page-12-0"></span>**Importer des volumes**

Vous pouvez importer des volumes de stockage existants sous forme de volume persistant Kubernetes à l'aide de tridentctl import.

### **Présentation et considérations**

Vous pouvez importer un volume dans Astra Trident et :

- Conteneurisation d'une application et réutilisation de son jeu de données existant
- Utilisez un clone d'un jeu de données pour une application éphémère
- Reconstruction d'un cluster Kubernetes en panne
- Migration des données applicatives pendant la reprise après incident

#### **Considérations**

Avant d'importer un volume, consultez les considérations suivantes.

• ASTRA Trident peut importer des volumes ONTAP de type RW (lecture-écriture) uniquement. Les volumes de type DP (protection des données) sont des volumes de destination SnapMirror. Vous devez rompre la

relation de miroir avant d'importer le volume dans Astra Trident.

• Nous vous suggérons d'importer des volumes sans connexions actives. Pour importer un volume activement utilisé, clonez-le, puis effectuez l'importation.

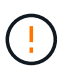

C'est particulièrement important pour les volumes en mode bloc, car Kubernetes ignorerait la connexion précédente et pourrait facilement relier un volume actif à un pod. Cela peut entraîner une corruption des données.

- Cependant StorageClass Doit être spécifié sur une demande de volume persistant, Astra Trident n'utilise pas ce paramètre lors de l'importation. Les classes de stockage sont utilisées lors de la création du volume pour sélectionner un pool disponible en fonction des caractéristiques de stockage. Comme le volume existe déjà, aucune sélection de pool n'est requise pendant l'importation. Par conséquent, l'importation n'échouera pas même si le volume existe sur un back-end ou un pool qui ne correspond pas à la classe de stockage spécifiée dans le PVC.
- La taille du volume existant est déterminée et définie dans la PVC. Une fois le volume importé par le pilote de stockage, le volume persistant est créé avec un SécurRef dans la demande de volume persistant.
	- La règle de récupération est initialement définie sur retain Dans la PV. Une fois que Kubernetes a réussi à relier la demande de volume persistant et le volume persistant, la règle de récupération est mise à jour pour correspondre à la règle de récupération de la classe de stockage.
	- Si la règle de récupération de la classe de stockage est delete, Le volume de stockage sera supprimé lorsque le volume persistant est supprimé.
- Par défaut, Astra Trident gère la demande de volume persistant et renomme le FlexVol et le LUN sur le back-end. Vous pouvez passer le --no-manage indicateur pour importer un volume non géré. Si vous utilisez --no-manage, Astra Trident n'effectue aucune opération supplémentaire sur la demande de volume persistant ou la demande de volume persistant pour le cycle de vie des objets. Le volume de stockage n'est pas supprimé lorsque le volume persistant est supprimé et d'autres opérations telles que le clone de volume et le redimensionnement de volume sont également ignorées.

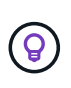

Cette option est utile si vous souhaitez utiliser Kubernetes pour des workloads conteneurisés, mais que vous souhaitez gérer le cycle de vie du volume de stockage en dehors de Kubernetes.

• Une annotation est ajoutée pour la demande de volume persistant et la volume persistant, qui servent un double objectif : indiquer l'importation du volume et gérer la demande de volume persistant. Cette annotation ne doit pas être modifiée ni supprimée.

### **Importer un volume**

Vous pouvez utiliser tridentctl import pour importer un volume.

### **Étapes**

1. Création du fichier de demande de volume persistant (par exemple, pvc.yam1) Qui sera utilisé pour créer la PVC. Le fichier PVC doit inclure name, namespace, accessModes, et storageClassName. Vous pouvez également spécifier unixPermissions Dans votre définition de PVC.

Voici un exemple de spécification minimale :

```
kind: PersistentVolumeClaim
apiVersion: v1
metadata:
    name: my_claim
    namespace: my_namespace
spec:
    accessModes:
      - ReadWriteOnce
    storageClassName: my_storage_class
```
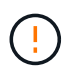

N'incluez pas de paramètres supplémentaires tels que le nom du volume persistant ou la taille du volume. Cela peut entraîner l'échec de la commande d'importation.

2. Utilisez le tridentctl import Commande permettant de spécifier le nom du système back-end Astra Trident contenant le volume et le nom qui identifie de manière unique le volume sur le stockage (par exemple : ONTAP FlexVol, Element Volume, chemin Cloud Volumes Service). Le -f L'argument est requis pour spécifier le chemin d'accès au fichier PVC.

```
tridentctl import volume <br/> <br/> <br/> <br/>volumeName> -f <path-to-pvc-
file>
```
### **Exemples**

Consultez les exemples d'importation de volume suivants pour les pilotes pris en charge.

### **NAS ONTAP et FlexGroup NAS ONTAP**

ASTRA Trident prend en charge l'importation de volumes à l'aide du ontap-nas et ontap-nas-flexgroup pilotes.

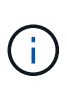

- Le ontap-nas-economy le pilote ne peut pas importer et gérer les qtrees.
- Le ontap-nas et ontap-nas-flexgroup les pilotes n'autorisent pas les noms de volumes dupliqués.

Chaque volume créé avec le ontap-nas Le pilote est un FlexVol sur le cluster ONTAP. Importation de volumes FlexVol avec ontap-nas le pilote fonctionne de la même manière. Une FlexVol qui existe déjà sur un cluster ONTAP peut être importée en tant que ontap-nas PVC. De même, les volumes FlexGroup peuvent être importés en tant que ontap-nas-flexgroup ESV.

#### **Exemples NAS de ONTAP**

Voici un exemple d'importation de volume géré et de volume non géré.

#### **Volume géré**

L'exemple suivant importe un volume nommé managed volume sur un système back-end nommé ontap\_nas:

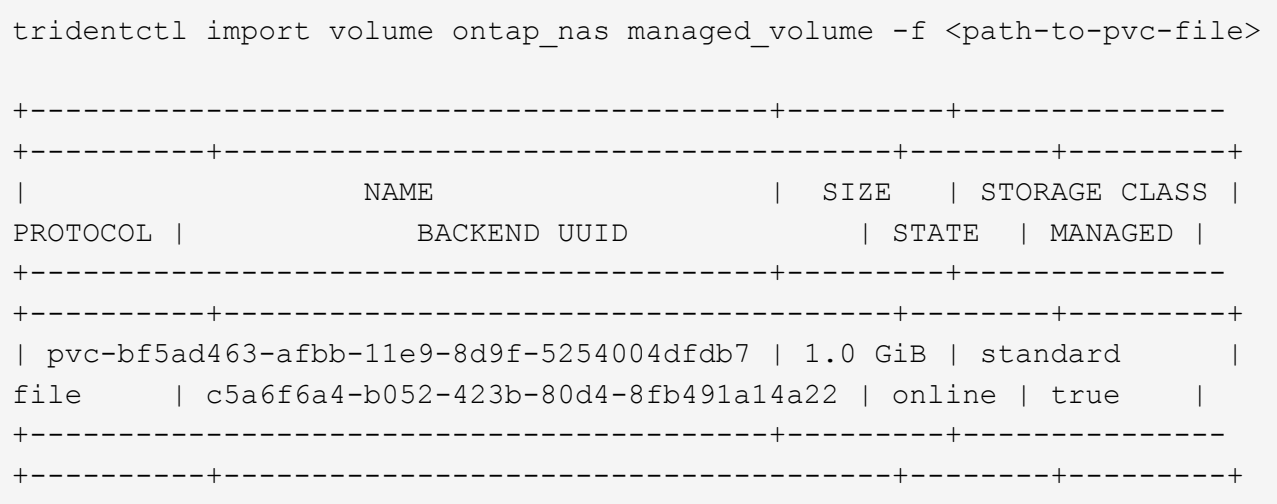

#### **Volume non géré**

Lorsque vous utilisez le --no-manage Argument, Astra Trident ne renomme pas le volume.

L'exemple suivant importe unmanaged volume sur le ontap nas back-end :

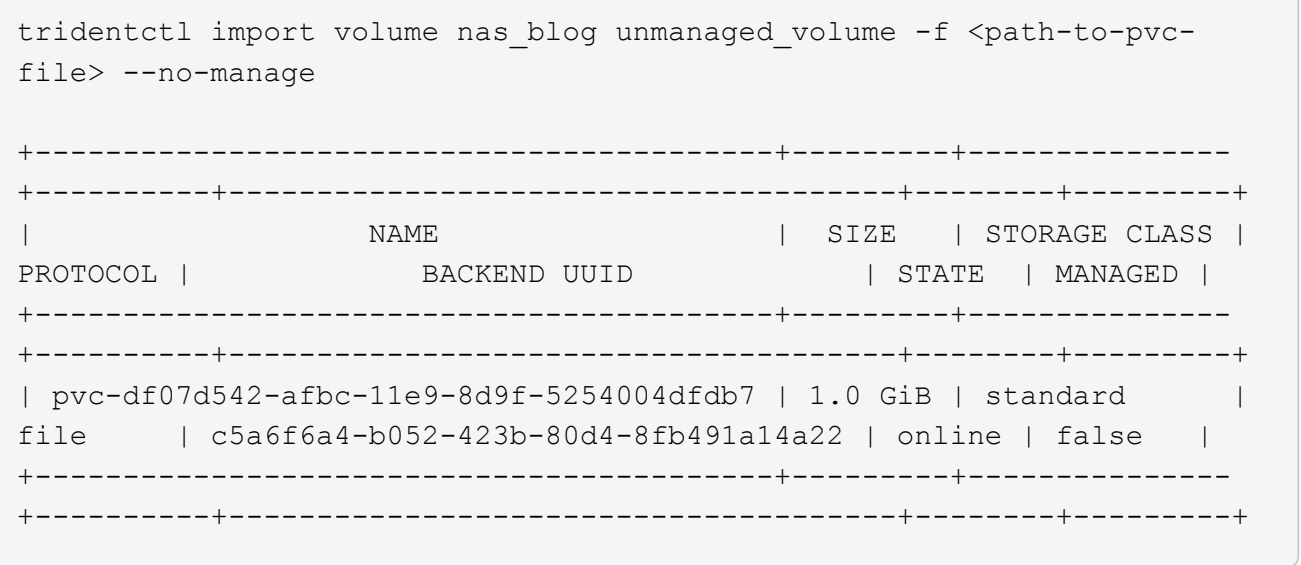

#### **SAN ONTAP**

ASTRA Trident prend en charge l'importation de volumes à l'aide du ontap-san conducteur. L'importation de volume n'est pas prise en charge à l'aide du ontap-san-economy conducteur.

ASTRA Trident peut importer des volumes ONTAP SAN FlexVols qui contiennent un LUN unique. Ceci est cohérent avec le ontap-san Pilote, qui crée un FlexVol pour chaque demande de volume persistant et une LUN au sein de la FlexVol. ASTRA Trident importe le FlexVol et l'associe à la définition de l'ESV.

#### **Exemples de SAN ONTAP**

Voici un exemple d'importation de volume géré et de volume non géré.

#### **Volume géré**

Pour les volumes gérés, Astra Trident renomme le système FlexVol en pvc-<uuid> Formatez et la LUN au sein du FlexVol à lun0.

L'exemple suivant importe le ontap-san-managed FlexVol présent sur le ontap san default backend :

```
tridentctl import volume ontapsan san default ontap-san-managed -f pvc-
basic-import.yaml -n trident -d
+------------------------------------------+--------+---------------
+----------+--------------------------------------+--------+---------+
| NAME | SIZE | STORAGE CLASS |
PROTOCOL | BACKEND UUID | STATE | MANAGED |
+------------------------------------------+--------+---------------
+----------+--------------------------------------+--------+---------+
| pvc-d6ee4f54-4e40-4454-92fd-d00fc228d74a | 20 MiB | basic |
block | cd394786-ddd5-4470-adc3-10c5ce4ca757 | online | true |
+------------------------------------------+--------+---------------
+----------+--------------------------------------+--------+---------+
```
#### **Volume non géré**

L'exemple suivant importe unmanaged\_example\_volume sur le ontap\_san back-end :

```
tridentctl import volume -n trident san_blog unmanaged_example_volume
-f pvc-import.yaml --no-manage
+------------------------------------------+---------+---------------
+----------+--------------------------------------+--------+---------+
                  NAME | SIZE | STORAGE CLASS |
PROTOCOL | BACKEND UUID | STATE | MANAGED |
+------------------------------------------+---------+---------------
+----------+--------------------------------------+--------+---------+
| pvc-1fc999c9-ce8c-459c-82e4-ed4380a4b228 | 1.0 GiB | san-blog |
block | e3275890-7d80-4af6-90cc-c7a0759f555a | online | false |
+------------------------------------------+---------+---------------
+----------+--------------------------------------+--------+---------+
```
Si des LUN sont mappées à des igroups qui partagent un IQN avec un IQN de nœud Kubernetes, comme dans l'exemple suivant, l'erreur s'affiche : LUN already mapped to initiator(s) in this group. Vous devez supprimer l'initiateur ou annuler le mappage de la LUN pour importer le volume.

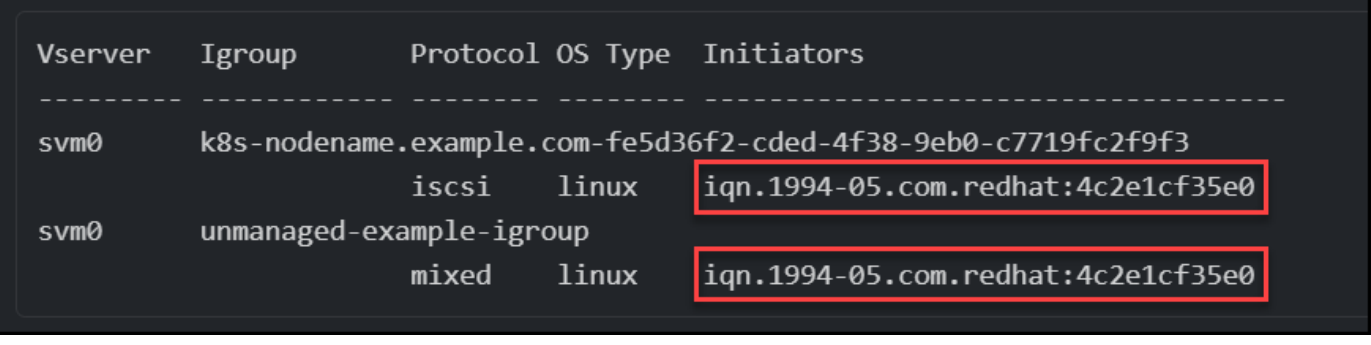

### **Elément**

ASTRA Trident prend en charge le logiciel NetApp Element et l'importation de volumes NetApp HCI à l'aide du solidfire-san conducteur.

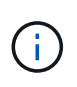

Le pilote d'élément prend en charge les noms de volume dupliqués. Toutefois, Astra Trident renvoie une erreur si des noms de volumes sont dupliqués. Pour contourner ce problème, clonez le volume, indiquez un nom de volume unique et importez le volume cloné.

### **Exemple d'élément**

L'exemple suivant importe un element-managed volume sur le back-end element default.

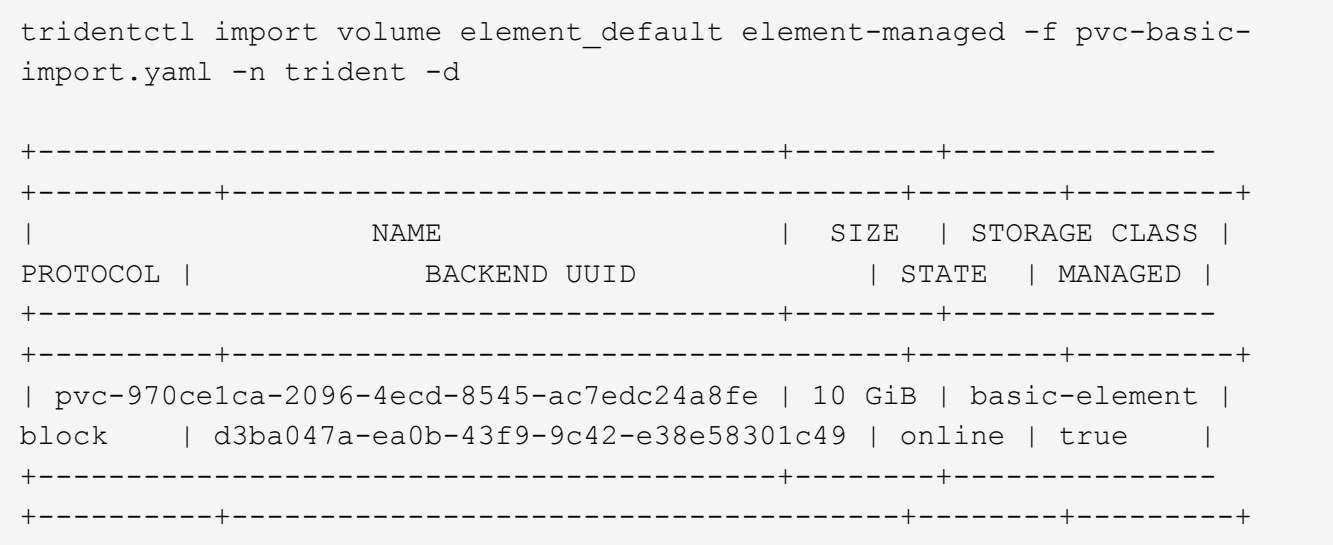

### **Google Cloud Platform**

ASTRA Trident prend en charge l'importation de volumes à l'aide du gcp-cvs conducteur.

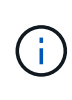

Pour importer un volume soutenu par NetApp Cloud Volumes Service dans Google Cloud Platform, identifiez le volume par son chemin d'accès au volume. Le chemin du volume est la partie du chemin d'exportation du volume après le : /. Par exemple, si le chemin d'exportation est 10.0.0.1:/adroit-jolly-swift, le chemin du volume est adroit-jolly-swift.

#### **Exemple de Google Cloud Platform**

L'exemple suivant importe un gcp-cvs volume sur le back-end gcpcvs YEppr avec le chemin de volume de adroit-jolly-swift.

tridentctl import volume gcpcvs YEppr adroit-jolly-swift -f <path-to-pvcfile> -n trident

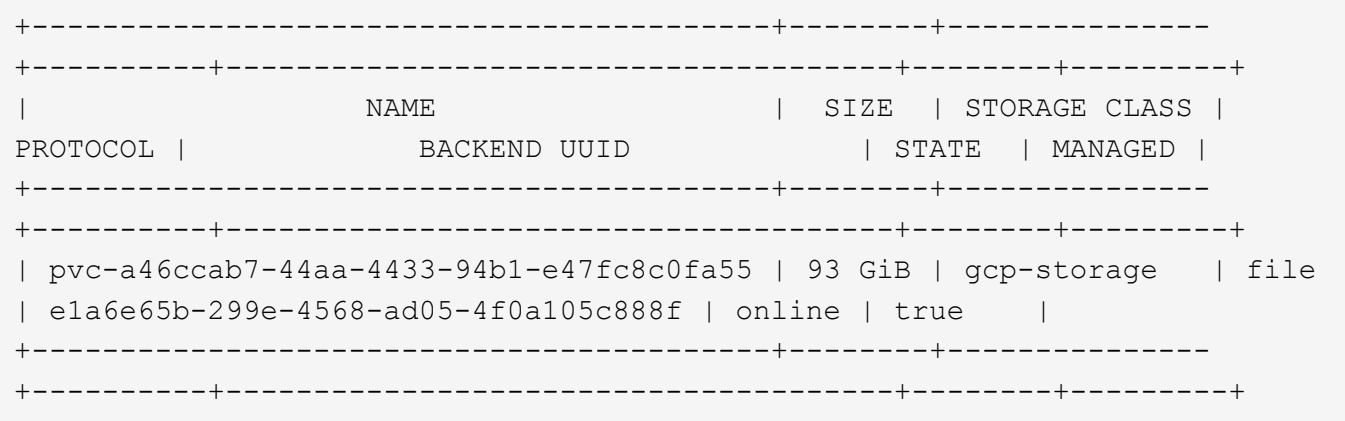

### **Azure NetApp Files**

ASTRA Trident prend en charge l'importation de volumes à l'aide du azure-netapp-files conducteur.

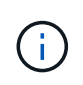

Pour importer un volume Azure NetApp Files, identifiez-le par son chemin d'accès au volume. Le chemin du volume est la partie du chemin d'exportation du volume après le : /. Par exemple, si le chemin de montage est 10.0.0.2:/importvol1, le chemin du volume est importvol1.

#### **Exemple Azure NetApp Files**

L'exemple suivant importe un azure-netapp-files volume sur le back-end azurenetappfiles 40517 avec le chemin de volume importvol1.

```
tridentctl import volume azurenetappfiles 40517 importvol1 -f <path-to-
pvc-file> -n trident
+------------------------------------------+---------+---------------
+----------+--------------------------------------+--------+---------+
| NAME | SIZE | STORAGE CLASS |
PROTOCOL | BACKEND UUID | STATE | MANAGED |
+------------------------------------------+---------+---------------
+----------+--------------------------------------+--------+---------+
| pvc-0ee95d60-fd5c-448d-b505-b72901b3a4ab | 100 GiB | anf-storage |
file | 1c01274f-d94b-44a3-98a3-04c953c9a51e | online | true |
+------------------------------------------+---------+---------------
+----------+--------------------------------------+--------+---------+
```
## <span id="page-19-0"></span>**Partager un volume NFS entre les espaces de noms**

Avec Astra Trident, vous pouvez créer un volume dans un espace de noms principal et le partager dans un ou plusieurs espaces de noms secondaires.

### **Caractéristiques**

Le système Astra TridentVolumeReference CR vous permet de partager en toute sécurité des volumes NFS ReadWriteMany (RWX) sur un ou plusieurs espaces de noms Kubernetes. Cette solution Kubernetes-native présente plusieurs avantages :

- Plusieurs niveaux de contrôle d'accès pour assurer la sécurité
- Fonctionne avec tous les pilotes de volume NFS Trident
- Pas de dépendance à tridentctl ou à toute autre fonctionnalité Kubernetes non native

Ce schéma illustre le partage de volumes NFS entre deux espaces de noms Kubernetes.

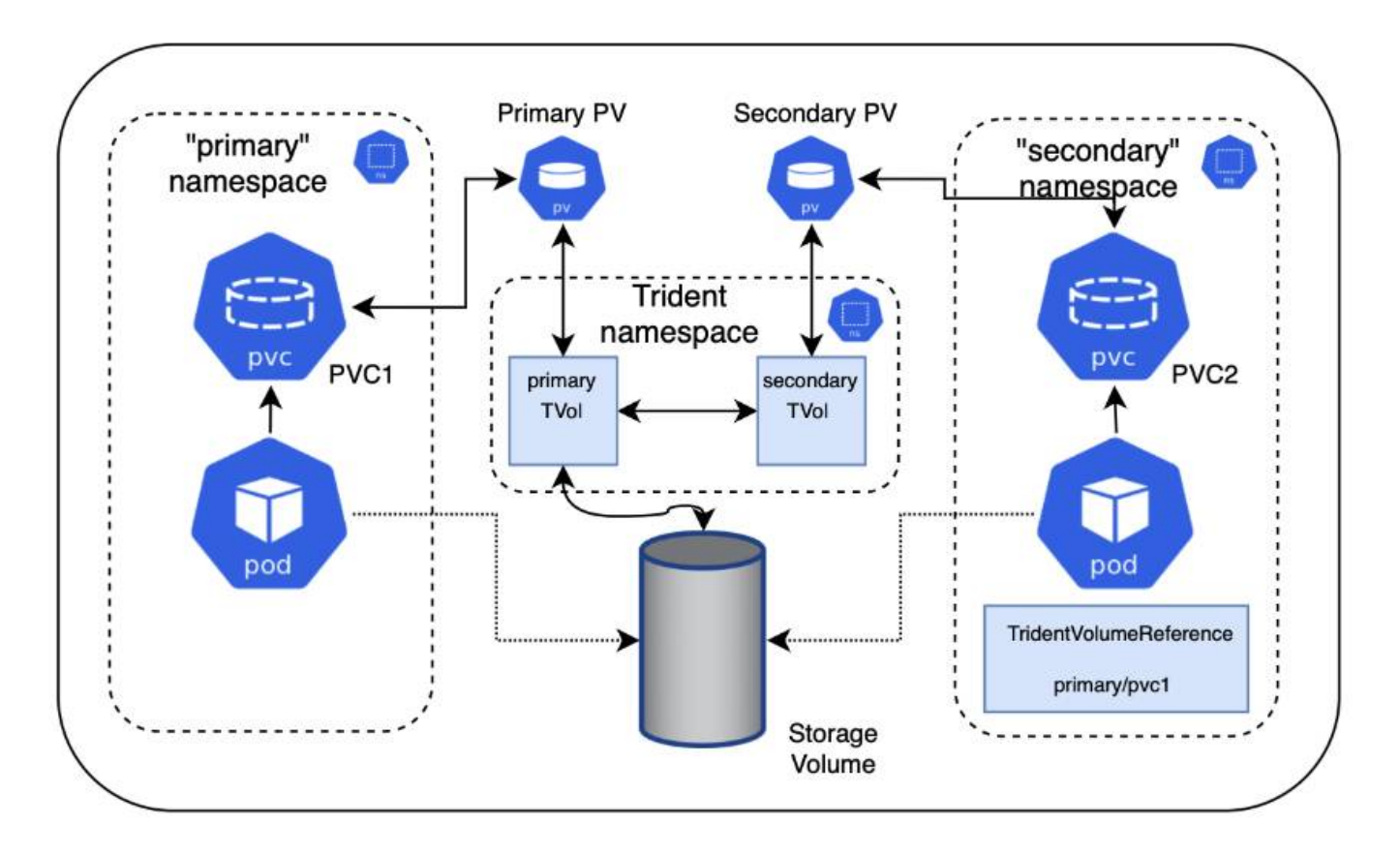

### **Démarrage rapide**

Vous pouvez configurer le partage de volumes NFS en quelques étapes seulement.

### **Configurez la demande de volume persistant source pour partager le volume**

Le propriétaire de l'espace de noms source autorise l'accès aux données dans la demande de volume persistant source.

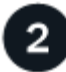

 **Accorder l'autorisation de créer une demande de modification dans l'espace de noms de**

### **destination**

L'administrateur de cluster accorde l'autorisation au propriétaire de l'espace de noms de destination pour créer le CR TridentVolumeReference.

### **Créer TridentVolumeReference dans l'espace de noms de destination**

Le propriétaire de l'espace de noms de destination crée le CR TridentVolumeReference pour faire référence au PVC source.

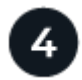

### **Créez le PVC subalterne dans l'espace de noms de destination**

Le propriétaire de l'espace de noms de destination crée le PVC subalterne pour utiliser la source de données à partir du PVC source.

### **Configurer les espaces de noms source et de destination**

Pour garantir la sécurité, le partage de l'espace de noms croisé nécessite une collaboration et une action du propriétaire de l'espace de noms source, de l'administrateur de cluster et du propriétaire de l'espace de noms de destination. Le rôle utilisateur est désigné dans chaque étape.

### **Étapes**

1. **Propriétaire de l'espace de noms source:** Créez le PVC (pvc1) dans l'espace de noms source qui accorde l'autorisation de partager avec l'espace de noms de destination (namespace2) à l'aide de l' shareToNamespace annotation.

```
kind: PersistentVolumeClaim
apiVersion: v1
metadata:
    name: pvc1
    namespace: namespace1
    annotations:
      trident.netapp.io/shareToNamespace: namespace2
spec:
    accessModes:
      - ReadWriteMany
    storageClassName: trident-csi
    resources:
      requests:
        storage: 100Gi
```
Astra Trident crée le volume persistant et son volume de stockage NFS back-end.

◦ Vous pouvez partager le PVC sur plusieurs espaces de noms à l'aide d'une liste délimitée par des virgules. Par exemple : trident.netapp.io/shareToNamespace: namespace2, namespace3, namespace4.

- Vous pouvez partager avec tous les espaces de noms à l'aide de \*. Par exemple : trident.netapp.io/shareToNamespace: \*
- Vous pouvez mettre à jour le PVC pour inclure le shareToNamespace annotation à tout moment.
- 2. **Cluster admin:** Créez le rôle personnalisé et kubeconfig pour accorder l'autorisation au propriétaire de l'espace de noms de destination de créer le CR TridentVolumeReference dans l'espace de noms de destination.
- 3. **Propriétaire de l'espace de noms de destination :** Créez un CR TridentVolumeReference dans l'espace de noms de destination qui fait référence à l'espace de noms source pvc1.

```
apiVersion: trident.netapp.io/v1
kind: TridentVolumeReference
metadata:
   name: my-first-tvr
   namespace: namespace2
spec:
   pvcName: pvc1
    pvcNamespace: namespace1
```
4. **Propriétaire de l'espace de noms de destination:** Créer un PVC (pvc2) dans l'espace de noms de destination (namespace2) à l'aide de l' shareFromPVC Annotation pour désigner la PVC source.

```
kind: PersistentVolumeClaim
apiVersion: v1
metadata:
    annotations:
      trident.netapp.io/shareFromPVC: namespace1/pvc1
    name: pvc2
    namespace: namespace2
spec:
    accessModes:
      - ReadWriteMany
    storageClassName: trident-csi
    resources:
      requests:
        storage: 100Gi
```
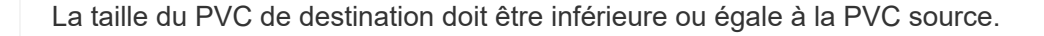

Ť.

### **Résultats**

Découvrez Astra Trident shareFromPVC Annotation sur la demande de volume persistant de destination et création du volume persistant de destination en tant que volume subalterne, sans ressource de stockage correspondant au volume persistant source et partage la ressource de stockage PV source. La demande de volume persistant et la demande de volume persistant de destination apparaissent comme normales.

### **Supprimer un volume partagé**

Vous pouvez supprimer un volume partagé entre plusieurs namespaces. Astra Trident supprimera l'accès au volume de l'espace de noms source et maintiendra l'accès aux autres espaces de noms qui partagent le volume. Lorsque tous les namespaces qui référencent le volume sont supprimés, Astra Trident supprime le volume.

### **Utiliser** tridentctl get **pour interroger des volumes subordonnés**

À l'aide du[tridentctl vous pouvez exécuter l' get commande pour obtenir des volumes subordonnés. Pour plus d'informations, consultez le lien :../trident-Reference/tridentctl.html[tridentctl commandes et options].

```
Usage:
    tridentctl get [option]
```
Alarmes :

- `-h, --help: Aide pour les volumes.
- --parentOfSubordinate string: Limiter la requête au volume source subordonné.
- --subordinateOf string: Limiter la requête aux subordonnés du volume.

### **Limites**

- Astra Trident ne peut pas empêcher les espaces de noms de destination d'écrire sur le volume partagé. Nous vous recommandons d'utiliser un verrouillage de fichiers ou d'autres processus pour éviter d'écraser les données du volume partagé.
- Vous ne pouvez pas révoquer l'accès au PVC source en retirant le shareToNamespace ou shareFromNamespace annotations ou suppression du TridentVolumeReference CR. Pour annuler l'accès, vous devez supprimer le PVC subalterne.
- Les snapshots, clones et la mise en miroir ne sont pas possibles sur les volumes subordonnés.

### **Pour en savoir plus**

Pour en savoir plus sur l'accès aux volumes multi-espaces de noms :

- Visitez ["Partage de volumes entre les espaces de noms : dites bonjour à l'accès aux volumes situés à](https://cloud.netapp.com/blog/astra-blg-sharing-volumes-between-namespaces-say-hello-to-cross-namespace-volume-access) [l'échelle d'un espace de noms".](https://cloud.netapp.com/blog/astra-blg-sharing-volumes-between-namespaces-say-hello-to-cross-namespace-volume-access)
- Voir la démo ["NetAppTV"](http://netapp.tv/cloud/details/29594?playlist_id=81&mcid=63262890210074608700682715883688763007).

## <span id="page-23-0"></span>**Utiliser la topologie CSI**

Astra Trident peut créer et relier de façon sélective des volumes aux nœuds présents dans un cluster Kubernetes en utilisant le ["Fonction de topologie CSI"](https://kubernetes-csi.github.io/docs/topology.html).

### **Présentation**

Grâce à la fonction de topologie CSI, l'accès aux volumes peut être limité à un sous-ensemble de nœuds, en fonction des régions et des zones de disponibilité. Les fournisseurs cloud permettent aujourd'hui aux administrateurs Kubernetes de frayer des nœuds basés sur une zone. Les nœuds peuvent se trouver dans différentes zones de disponibilité au sein d'une région ou entre différentes régions. Astra Trident utilise la topologie CSI pour faciliter le provisionnement des volumes pour les charges de travail dans une architecture multi-zones.

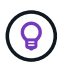

En savoir plus sur la fonction de topologie CSI ["ici"](https://kubernetes.io/blog/2018/10/11/topology-aware-volume-provisioning-in-kubernetes/).

Kubernetes propose deux modes de liaison de volumes :

- Avec VolumeBindingMode réglez sur Immediate, Astra Trident crée le volume sans la reconnaissance de la topologie. La liaison de volumes et le provisionnement dynamique sont gérés au moment de la création de la demande de volume persistant. Il s'agit de la valeur par défaut VolumeBindingMode et convient aux clusters qui n'appliquent pas les contraintes de topologie. Les volumes persistants sont créés sans dépendance vis-à-vis des exigences de planification du pod demandeur.
- Avec VolumeBindingMode réglez sur WaitForFirstConsumer, La création et la liaison d'un volume persistant pour une demande de volume persistant sont retardées jusqu'à ce qu'un pod qui utilise la demande de volume persistant soit planifié et créé. De cette façon, les volumes sont créés pour répondre aux contraintes de planification appliquées en fonction des besoins de topologie.

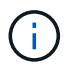

Le WaitForFirstConsumer le mode de liaison ne nécessite pas d'étiquettes de topologie. Il peut être utilisé indépendamment de la fonction de topologie CSI.

#### **Ce dont vous avez besoin**

Pour utiliser la topologie CSI, vous devez disposer des éléments suivants :

• Un cluster Kubernetes exécutant un ["Version Kubernetes prise en charge"](https://docs.netapp.com/fr-fr/trident-2307/trident-get-started/requirements.html)

```
kubectl version
Client Version: version.Info{Major:"1", Minor:"19",
GitVersion:"v1.19.3",
GitCommit:"1e11e4a2108024935ecfcb2912226cedeafd99df",
GitTreeState:"clean", BuildDate:"2020-10-14T12:50:19Z",
GoVersion:"go1.15.2", Compiler:"gc", Platform:"linux/amd64"}
Server Version: version.Info{Major:"1", Minor:"19",
GitVersion:"v1.19.3",
GitCommit:"1e11e4a2108024935ecfcb2912226cedeafd99df",
GitTreeState:"clean", BuildDate:"2020-10-14T12:41:49Z",
GoVersion:"go1.15.2", Compiler:"gc", Platform:"linux/amd64"}
```
• Les nœuds du cluster doivent avoir des étiquettes qui permettent la prise en charge de la topologie (topology.kubernetes.io/region et topology.kubernetes.io/zone). Ces étiquettes **doivent être présentes sur les nœuds du cluster** avant d'installer Astra Trident pour qu'Astra Trident soit compatible avec la topologie.

```
kubectl get nodes -o=jsonpath='{range .items[*]}[{.metadata.name},
{.metadata.labels}]{"\n"}{end}' | grep --color "topology.kubernetes.io"
[node1,
{"beta.kubernetes.io/arch":"amd64","beta.kubernetes.io/os":"linux","kube
rnetes.io/arch":"amd64","kubernetes.io/hostname":"node1","kubernetes.io/
os":"linux","node-
role.kubernetes.io/master":"","topology.kubernetes.io/region":"us-
east1","topology.kubernetes.io/zone":"us-east1-a"}]
[node2,
{"beta.kubernetes.io/arch":"amd64","beta.kubernetes.io/os":"linux","kube
rnetes.io/arch":"amd64","kubernetes.io/hostname":"node2","kubernetes.io/
os":"linux","node-
role.kubernetes.io/worker":"","topology.kubernetes.io/region":"us-
east1","topology.kubernetes.io/zone":"us-east1-b"}]
[node3,
{"beta.kubernetes.io/arch":"amd64","beta.kubernetes.io/os":"linux","kube
rnetes.io/arch":"amd64","kubernetes.io/hostname":"node3","kubernetes.io/
os":"linux","node-
role.kubernetes.io/worker":"","topology.kubernetes.io/region":"us-
east1","topology.kubernetes.io/zone":"us-east1-c"}]
```
### **Étape 1 : création d'un back-end conscient de la topologie**

Les systèmes back-end de stockage Astra Trident peuvent être conçus pour provisionner des volumes de manière sélective selon les zones de disponibilité. Chaque système back-end peut être équipé d'une option supportedTopologies bloc qui représente une liste de zones et de régions qui doivent être prises en charge. Pour les classes de stockage qui utilisent un tel backend, un volume ne sera créé que si une application est planifiée dans une région/zone prise en charge.

Voici un exemple de définition de back-end :

#### **YAML**

```
---
version: 1
storageDriverName: ontap-san
backendName: san-backend-us-east1
managementLIF: 192.168.27.5
svm: iscsi_svm
username: admin
password: password
supportedTopologies:
- topology.kubernetes.io/region: us-east1
    topology.kubernetes.io/zone: us-east1-a
- topology.kubernetes.io/region: us-east1
    topology.kubernetes.io/zone: us-east1-b
```
**JSON**

```
{
 "version": 1,
  "storageDriverName": "ontap-san",
 "backendName": "san-backend-us-east1",
 "managementLIF": "192.168.27.5",
"svm": "iscsi svm",
 "username": "admin",
 "password": "password",
 "supportedTopologies": [
{"topology.kubernetes.io/region": "us-east1",
"topology.kubernetes.io/zone": "us-east1-a"},
{"topology.kubernetes.io/region": "us-east1",
"topology.kubernetes.io/zone": "us-east1-b"}
]
}
```
Ĥ.

supportedTopologies sert à fournir une liste de régions et de zones par backend. Ces régions et ces zones représentent la liste des valeurs admissibles qui peuvent être fournies dans une classe de stockage. Pour les classes de stockage qui contiennent un sous-ensemble de régions et de zones qu'il fournit en back-end, Astra Trident crée un volume en interne.

Vous pouvez définir supportedTopologies par pool de stockage également. Voir l'exemple suivant :

```
---
version: 1
storageDriverName: ontap-nas
backendName: nas-backend-us-central1
managementLIF: 172.16.238.5
svm: nfs_svm
username: admin
password: password
supportedTopologies:
- topology.kubernetes.io/region: us-central1
    topology.kubernetes.io/zone: us-central1-a
- topology.kubernetes.io/region: us-central1
    topology.kubernetes.io/zone: us-central1-b
storage:
- labels:
      workload: production
    region: Iowa-DC
    zone: Iowa-DC-A
    supportedTopologies:
    - topology.kubernetes.io/region: us-central1
      topology.kubernetes.io/zone: us-central1-a
- labels:
      workload: dev
    region: Iowa-DC
    zone: Iowa-DC-B
    supportedTopologies:
    - topology.kubernetes.io/region: us-central1
      topology.kubernetes.io/zone: us-central1-b
```
Dans cet exemple, le region et zone les étiquettes correspondent à l'emplacement du pool de stockage. topology.kubernetes.io/region et topology.kubernetes.io/zone déterminer à partir de où les pools de stockage peuvent être consommés.

### **Étape 2 : définissez des classes de stockage qui prennent en compte la topologie**

Les classes de stockage peuvent être définies en fonction des labels de topologie fournis aux nœuds du cluster, et contenir des informations de topologie. Cela déterminera les pools de stockage qui servent de candidats aux demandes de volume persistant faites et le sous-ensemble de nœuds qui peuvent utiliser les volumes provisionnés par Trident.

Voir l'exemple suivant :

```
apiVersion: storage.k8s.io/v1
kind: StorageClass
metadata:
name: netapp-san-us-east1
provisioner: csi.trident.netapp.io
volumeBindingMode: WaitForFirstConsumer
allowedTopologies:
- matchLabelExpressions:
- key: topology.kubernetes.io/zone
   values:
    - us-east1-a
    - us-east1-b
- key: topology.kubernetes.io/region
    values:
    - us-east1
parameters:
    fsType: "ext4"
```
Dans la définition de classe de stockage décrite ci-dessus, volumeBindingMode est défini sur WaitForFirstConsumer. Les demandes de volume persistant demandées pour cette classe de stockage ne seront pas traitées tant qu'elles ne seront pas référencées dans un pod. Et, allowedTopologies fournit les zones et la région à utiliser. Le netapp-san-us-east1 StorageClass crée des ESV sur le san-backendus-east1 système back-end défini ci-dessus.

### **Étape 3 : création et utilisation d'une demande de volume persistant**

Une fois la classe de stockage créée et mappée à un back-end, vous pouvez désormais créer des demandes de volume persistant.

Voir l'exemple spec ci-dessous :

```
kind: PersistentVolumeClaim
apiVersion: v1
metadata:
name: pvc-san
spec:
accessModes:
    - ReadWriteOnce
resources:
    requests:
      storage: 300Mi
storageClassName: netapp-san-us-east1
```
La création d'une demande de volume persistant à l'aide de ce manifeste se traduit par les éléments suivants :

kubectl create -f pvc.yaml persistentvolumeclaim/pvc-san created kubectl get pvc NAME STATUS VOLUME CAPACITY ACCESS MODES STORAGECLASS AGE pvc-san Pending netapp-san-us-east1  $2s$ kubectl describe pvc Name: pvc-san Namespace: default StorageClass: netapp-san-us-east1 Status: Pending Volume: Labels: <none> Annotations: <none> Finalizers: [kubernetes.io/pvc-protection] Capacity: Access Modes: VolumeMode: Filesystem Mounted By: <none> Events: Type Reason **Age From** Age Reason Message ---- ------ ---- ---- ------- Normal WaitForFirstConsumer 6s persistentvolume-controller waiting for first consumer to be created before binding

Pour que Trident puisse créer un volume et le lier à la demande de volume persistant, utilisez la demande de volume persistant dans un pod. Voir l'exemple suivant :

```
apiVersion: v1
kind: Pod
metadata:
    name: app-pod-1
spec:
    affinity:
      nodeAffinity:
        requiredDuringSchedulingIgnoredDuringExecution:
           nodeSelectorTerms:
           - matchExpressions:
             - key: topology.kubernetes.io/region
               operator: In
               values:
               - us-east1
        preferredDuringSchedulingIgnoredDuringExecution:
        - weight: 1
           preference:
             matchExpressions:
             - key: topology.kubernetes.io/zone
               operator: In
               values:
               - us-east1-a
               - us-east1-b
    securityContext:
      runAsUser: 1000
      runAsGroup: 3000
      fsGroup: 2000
    volumes:
    - name: vol1
      persistentVolumeClaim:
        claimName: pvc-san
    containers:
  - name: sec-ctx-demo
      image: busybox
    command: [ "sh", "-c", "sleep 1h" ]
      volumeMounts:
      - name: vol1
        mountPath: /data/demo
      securityContext:
        allowPrivilegeEscalation: false
```
Ce podSpec demande à Kubernetes de planifier le pod sur les nœuds présents dans le us-east1 et choisissez parmi les nœuds présents dans le us-east1-a ou us-east1-b zones.

Voir le résultat suivant :

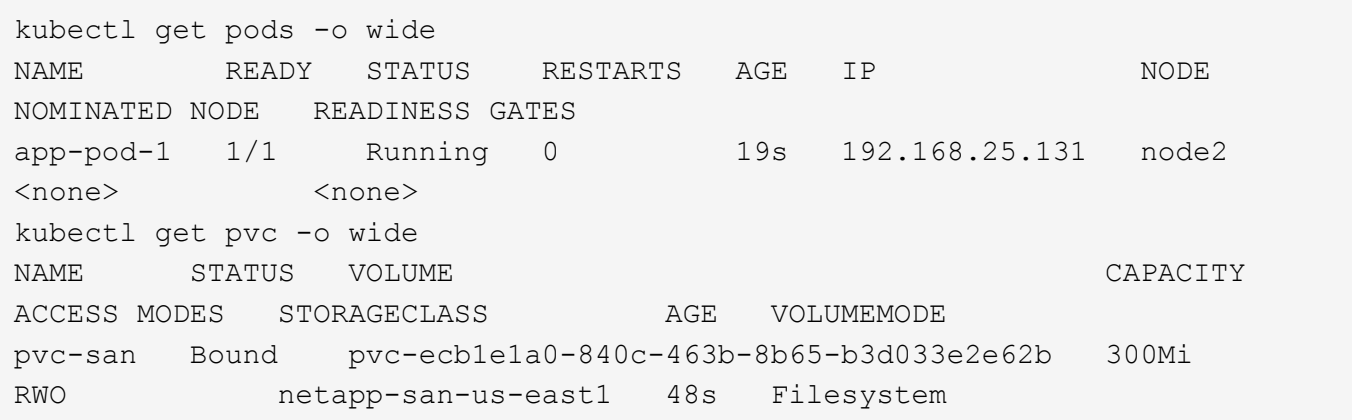

### **Mise à jour des systèmes back-end pour inclure** supportedTopologies

Les systèmes back-end pré-existants peuvent être mis à jour pour inclure une liste de supportedTopologies à l'aide de tridentctl backend update. Cela n'affecte pas les volumes qui ont déjà été provisionnés et ne sera utilisé que pour les demandes de volume virtuel suivantes.

### **Trouvez plus d'informations**

- ["Gestion des ressources pour les conteneurs"](https://kubernetes.io/docs/concepts/configuration/manage-resources-containers/)
- ["Outil de sélection de nœud"](https://kubernetes.io/docs/concepts/scheduling-eviction/assign-pod-node/#nodeselector)
- ["Affinité et anti-affinité"](https://kubernetes.io/docs/concepts/scheduling-eviction/assign-pod-node/#affinity-and-anti-affinity)
- ["Teintes et tolérances"](https://kubernetes.io/docs/concepts/scheduling-eviction/taint-and-toleration/)

## <span id="page-30-0"></span>**Travailler avec des instantanés**

Les copies Snapshot de volume Kubernetes de volumes persistants (PVS) permettent d'effectuer des copies instantanées de volumes. Vous pouvez créer une copie Snapshot d'un volume créé à l'aide d'Astra Trident, importer un snapshot créé hors d'Astra Trident, créer un nouveau volume à partir d'un snapshot existant et restaurer les données de volume à partir de snapshots.

### **Présentation**

Le snapshot de volume est pris en charge par ontap-nas, ontap-nas-flexgroup, ontap-san, ontapsan-economy, solidfire-san, gcp-cvs, et azure-netapp-files pilotes.

#### **Avant de commencer**

Vous devez disposer d'un contrôleur de snapshot externe et de définitions de ressources personnalisées (CRD) pour pouvoir utiliser les snapshots. Cela relève de la responsabilité de l'orchestrateur Kubernetes (par exemple : Kubeadm, GKE, OpenShift).

Si votre distribution Kubernetes n'inclut pas le contrôleur de snapshot et les CRD, reportez-vous à la [Déployer](#page-35-0) [un contrôleur de snapshot de volume.](#page-35-0)

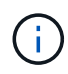

Ne créez pas de contrôleur de snapshot si vous créez des snapshots de volume à la demande dans un environnement GKE. GKE utilise un contrôleur de snapshot caché intégré.

### **Créer un snapshot de volume**

#### **Étapes**

- 1. Créer un VolumeSnapshotClass. Pour plus d'informations, reportez-vous à la section ["VolumeSnapshotClass"](https://docs.netapp.com/fr-fr/trident-2307/trident-reference/objects.html#kubernetes-volumesnapshotclass-objects).
	- Le driver Pointe vers le pilote Astra Trident CSI.
	- deletionPolicy peut être Delete ou Retain. Lorsqu'il est réglé sur Retain, le snapshot physique sous-jacent sur le cluster de stockage est conservé même lorsque VolumeSnapshot l'objet a été supprimé.

#### **Exemple**

```
cat snap-sc.yaml
apiVersion: snapshot.storage.k8s.io/v1
kind: VolumeSnapshotClass
metadata:
    name: csi-snapclass
driver: csi.trident.netapp.io
deletionPolicy: Delete
```
2. Créer un snapshot d'une demande de volume persistant existante.

#### **Exemples**

◦ Dans cet exemple, nous allons créer un snapshot d'un volume persistant existant.

```
cat snap.yaml
apiVersion: snapshot.storage.k8s.io/v1
kind: VolumeSnapshot
metadata:
    name: pvc1-snap
spec:
    volumeSnapshotClassName: csi-snapclass
    source:
      persistentVolumeClaimName: pvc1
```
◦ Cet exemple crée un objet de snapshot de volume pour une demande de volume persistant nommée pvc1 et le nom du snapshot est défini sur pvc1-snap. Un instantané VolumeSnapshot est similaire à une demande de volume persistant et est associé à une VolumeSnapshotContent objet qui représente le snapshot réel.

```
kubectl create -f snap.yaml
volumesnapshot.snapshot.storage.k8s.io/pvc1-snap created
kubectl get volumesnapshots
\begin{picture}(180,10) \put(0,0){\vector(1,0){10}} \put(15,0){\vector(1,0){10}} \put(15,0){\vector(1,0){10}} \put(15,0){\vector(1,0){10}} \put(15,0){\vector(1,0){10}} \put(15,0){\vector(1,0){10}} \put(15,0){\vector(1,0){10}} \put(15,0){\vector(1,0){10}} \put(15,0){\vector(1,0){10}} \put(15,0){\vector(1,0){10}} \put(15,0){\vector(1,0){10}} \put(15,0){\vector(pvc1-snap 50s
```
◦ Vous pouvez identifier le VolumeSnapshotContent objet pour le pvc1-snap VolumeSnapshot en le décrivant. Le Snapshot Content Name Identifie l'objet VolumeSnapshotContent qui sert ce snapshot. Le Ready To Use Paramètre indique que l'instantané peut être utilisé pour créer une nouvelle demande de volume persistant.

```
kubectl describe volumesnapshots pvc1-snap
Name: pvc1-snap
Namespace: default
.
.
.
Spec:
    Snapshot Class Name: pvc1-snap
    Snapshot Content Name: snapcontent-e8d8a0ca-9826-11e9-9807-
525400f3f660
    Source:
     API Group:
     Kind: PersistentVolumeClaim
     Name: pvc1
Status:
    Creation Time: 2019-06-26T15:27:29Z
    Ready To Use: true
    Restore Size: 3Gi
.
.
```
### **Créer une demande de volume persistant à partir d'un snapshot de volume**

Vous pouvez utiliser dataSource Pour créer une demande de volume persistant à l'aide d'un VolumeSnapshot nommé <pvc-name> comme source des données. Une fois la demande de volume persistant créée, elle peut être connectée à un pod et utilisée comme n'importe quel autre PVC.

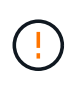

La demande de volume sera créée dans le même back-end que le volume source. Reportezvous à la section ["Base de connaissances : la création d'une demande de volume persistant à](https://kb.netapp.com/Cloud/Astra/Trident/Creating_a_PVC_from_a_Trident_PVC_Snapshot_cannot_be_created_in_an_alternate_backend) [partir d'un Snapshot de volume persistant Trident ne peut pas être créée dans un autre back](https://kb.netapp.com/Cloud/Astra/Trident/Creating_a_PVC_from_a_Trident_PVC_Snapshot_cannot_be_created_in_an_alternate_backend)[end"](https://kb.netapp.com/Cloud/Astra/Trident/Creating_a_PVC_from_a_Trident_PVC_Snapshot_cannot_be_created_in_an_alternate_backend).

L'exemple suivant crée la demande de volume persistant à l'aide de pvc1-snap comme source de données.

```
cat pvc-from-snap.yaml
apiVersion: v1
kind: PersistentVolumeClaim
metadata:
    name: pvc-from-snap
spec:
    accessModes:
      - ReadWriteOnce
    storageClassName: golden
    resources:
      requests:
        storage: 3Gi
    dataSource:
      name: pvc1-snap
      kind: VolumeSnapshot
      apiGroup: snapshot.storage.k8s.io
```
### **Importer un instantané de volume**

ASTRA Trident prend en charge le ["Processus Snapshot préprovisionné Kubernetes"](https://kubernetes.io/docs/concepts/storage/volume-snapshots/#static) pour permettre à l'administrateur du cluster de créer un VolumeSnapshotContent Objet et importation de snapshots créés en dehors d'Astra Trident.

#### **Avant de commencer**

ASTRA Trident doit avoir créé ou importé le volume parent du snapshot.

#### **Étapes**

- 1. **Cluster admin:** Créer un VolumeSnapshotContent objet qui fait référence au snapshot back-end. Cela lance le workflow de snapshot dans Astra Trident.
	- Spécifiez le nom du snapshot back-end dans annotations comme trident.netapp.io/internalSnapshotName: <"backend-snapshot-name">.
	- Spécifiez <name-of-parent-volume-in-trident>/<volume-snapshot-content-name> dans snapshotHandle. Il s'agit des seules informations fournies à Astra Trident par le Snapshot externe du ListSnapshots appel.

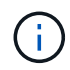

Le <volumeSnapshotContentName> Impossible de toujours faire correspondre le nom du snapshot back-end en raison des contraintes de dénomination CR.

#### **Exemple**

L'exemple suivant crée un VolumeSnapshotContent objet qui fait référence au snapshot back-end snap-01.

```
apiVersion: snapshot.storage.k8s.io/v1
kind: VolumeSnapshotContent
metadata:
    name: import-snap-content
    annotations:
      trident.netapp.io/internalSnapshotName: "snap-01" # This is the
name of the snapshot on the backend
spec:
    deletionPolicy: Retain
    driver: csi.trident.netapp.io
    source:
      snapshotHandle: pvc-f71223b5-23b9-4235-bbfe-e269ac7b84b0/import-
snap-content # <import PV name or source PV name>/<volume-snapshot-
content-name>
```
2. **Cluster admin:** Créez le VolumeSnapshot CR qui fait référence au VolumeSnapshotContent objet. Cette opération demande l'accès à VolumeSnapshot dans un espace de noms donné.

#### **Exemple**

L'exemple suivant crée un VolumeSnapshot CR nommée import-snap qui fait référence au VolumeSnapshotContent nommé import-snap-content.

```
apiVersion: snapshot.storage.k8s.io/v1
kind: VolumeSnapshot
metadata:
    name: import-snap
spec:
    # volumeSnapshotClassName: csi-snapclass (not required for pre-
provisioned or imported snapshots)
    source:
      volumeSnapshotContentName: import-snap-content
```
- 3. **Traitement interne (aucune action requise):** le snapshotter externe reconnaît le nouveau créé VolumeSnapshotContent et exécute le ListSnapshots appel. ASTRA Trident crée le TridentSnapshot.
	- Le snapshotter externe définit le VolumeSnapshotContent à readyToUse et le VolumeSnapshot à true.
	- Retour Trident readyToUse=true.
- 4. **Tout utilisateur :** Créer un PersistentVolumeClaim pour référencer le nouveau VolumeSnapshot, où spec.dataSource (ou spec.dataSourceRef) nom est le VolumeSnapshot nom.

#### **Exemple**

L'exemple suivant crée un PVC faisant référence à VolumeSnapshot nommé import-snap.

```
apiVersion: v1
kind: PersistentVolumeClaim
metadata:
    name: pvc-from-snap
spec:
    accessModes:
      - ReadWriteOnce
    storageClassName: simple-sc
    resources:
      requests:
        storage: 1Gi
    dataSource:
      name: import-snap
      kind: VolumeSnapshot
      apiGroup: snapshot.storage.k8s.io
```
### **Restaurez les données de volume à l'aide de snapshots**

Le répertoire des snapshots est masqué par défaut pour faciliter la compatibilité maximale des volumes provisionnés à l'aide de ontap-nas et ontap-nas-economy pilotes. Activez le .snapshot répertoire permettant de restaurer directement les données à partir de snapshots.

Utilisez l'interface de ligne de commandes ONTAP de restauration de snapshot de volume pour restaurer un volume à un état enregistré dans un snapshot précédent.

```
cluster1::*> volume snapshot restore -vserver vs0 -volume vol3 -snapshot
vol3_snap_archive
```
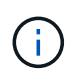

Lorsque vous restaurez une copie Snapshot, la configuration de volume existante est écrasée. Les modifications apportées aux données de volume après la création de la copie Snapshot sont perdues.

### **Supprimez un volume persistant avec les snapshots associés**

Lors de la suppression d'un volume persistant avec les snapshots associés, le volume Trident correspondant est mis à jour et passe à un état « Suppression ». Supprimez les snapshots de volume pour supprimer le volume Astra Trident.

### <span id="page-35-0"></span>**Déployer un contrôleur de snapshot de volume**

Si votre distribution Kubernetes n'inclut pas le contrôleur de snapshot et les CRD, vous pouvez les déployer comme suit.

#### **Étapes**

1. Création de CRD de snapshot de volume.

```
cat snapshot-setup.sh
#!/bin/bash
# Create volume snapshot CRDs
kubectl apply -f https://raw.githubusercontent.com/kubernetes-
csi/external-snapshotter/release-
6.1/client/config/crd/snapshot.storage.k8s.io_volumesnapshotclasses.yaml
kubectl apply -f https://raw.githubusercontent.com/kubernetes-
csi/external-snapshotter/release-
6.1/client/config/crd/snapshot.storage.k8s.io_volumesnapshotcontents.yam
\mathbf{1}kubectl apply -f https://raw.githubusercontent.com/kubernetes-
csi/external-snapshotter/release-
6.1/client/config/crd/snapshot.storage.k8s.io_volumesnapshots.yaml
```
2. Créer le contrôleur de snapshot.

```
kubectl apply -f https://raw.githubusercontent.com/kubernetes-
csi/external-snapshotter/release-6.1/deploy/kubernetes/snapshot-
controller/rbac-snapshot-controller.yaml
kubectl apply -f https://raw.githubusercontent.com/kubernetes-
csi/external-snapshotter/release-6.1/deploy/kubernetes/snapshot-
controller/setup-snapshot-controller.yaml
```
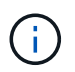

Si nécessaire, ouvrir deploy/kubernetes/snapshot-controller/rbac-snapshotcontroller.yaml et mettre à jour namespace à votre espace de noms.

### **Liens connexes**

- ["Snapshots de volume"](https://docs.netapp.com/fr-fr/trident-2307/trident-concepts/snapshots.html)
- ["VolumeSnapshotClass"](https://docs.netapp.com/fr-fr/trident-2307/trident-reference/objects.html)

### **Informations sur le copyright**

Copyright © 2024 NetApp, Inc. Tous droits réservés. Imprimé aux États-Unis. Aucune partie de ce document protégé par copyright ne peut être reproduite sous quelque forme que ce soit ou selon quelque méthode que ce soit (graphique, électronique ou mécanique, notamment par photocopie, enregistrement ou stockage dans un système de récupération électronique) sans l'autorisation écrite préalable du détenteur du droit de copyright.

Les logiciels dérivés des éléments NetApp protégés par copyright sont soumis à la licence et à l'avis de nonresponsabilité suivants :

CE LOGICIEL EST FOURNI PAR NETAPP « EN L'ÉTAT » ET SANS GARANTIES EXPRESSES OU TACITES, Y COMPRIS LES GARANTIES TACITES DE QUALITÉ MARCHANDE ET D'ADÉQUATION À UN USAGE PARTICULIER, QUI SONT EXCLUES PAR LES PRÉSENTES. EN AUCUN CAS NETAPP NE SERA TENU POUR RESPONSABLE DE DOMMAGES DIRECTS, INDIRECTS, ACCESSOIRES, PARTICULIERS OU EXEMPLAIRES (Y COMPRIS L'ACHAT DE BIENS ET DE SERVICES DE SUBSTITUTION, LA PERTE DE JOUISSANCE, DE DONNÉES OU DE PROFITS, OU L'INTERRUPTION D'ACTIVITÉ), QUELLES QU'EN SOIENT LA CAUSE ET LA DOCTRINE DE RESPONSABILITÉ, QU'IL S'AGISSE DE RESPONSABILITÉ CONTRACTUELLE, STRICTE OU DÉLICTUELLE (Y COMPRIS LA NÉGLIGENCE OU AUTRE) DÉCOULANT DE L'UTILISATION DE CE LOGICIEL, MÊME SI LA SOCIÉTÉ A ÉTÉ INFORMÉE DE LA POSSIBILITÉ DE TELS DOMMAGES.

NetApp se réserve le droit de modifier les produits décrits dans le présent document à tout moment et sans préavis. NetApp décline toute responsabilité découlant de l'utilisation des produits décrits dans le présent document, sauf accord explicite écrit de NetApp. L'utilisation ou l'achat de ce produit ne concède pas de licence dans le cadre de droits de brevet, de droits de marque commerciale ou de tout autre droit de propriété intellectuelle de NetApp.

Le produit décrit dans ce manuel peut être protégé par un ou plusieurs brevets américains, étrangers ou par une demande en attente.

LÉGENDE DE RESTRICTION DES DROITS : L'utilisation, la duplication ou la divulgation par le gouvernement sont sujettes aux restrictions énoncées dans le sous-paragraphe (b)(3) de la clause Rights in Technical Data-Noncommercial Items du DFARS 252.227-7013 (février 2014) et du FAR 52.227-19 (décembre 2007).

Les données contenues dans les présentes se rapportent à un produit et/ou service commercial (tel que défini par la clause FAR 2.101). Il s'agit de données propriétaires de NetApp, Inc. Toutes les données techniques et tous les logiciels fournis par NetApp en vertu du présent Accord sont à caractère commercial et ont été exclusivement développés à l'aide de fonds privés. Le gouvernement des États-Unis dispose d'une licence limitée irrévocable, non exclusive, non cessible, non transférable et mondiale. Cette licence lui permet d'utiliser uniquement les données relatives au contrat du gouvernement des États-Unis d'après lequel les données lui ont été fournies ou celles qui sont nécessaires à son exécution. Sauf dispositions contraires énoncées dans les présentes, l'utilisation, la divulgation, la reproduction, la modification, l'exécution, l'affichage des données sont interdits sans avoir obtenu le consentement écrit préalable de NetApp, Inc. Les droits de licences du Département de la Défense du gouvernement des États-Unis se limitent aux droits identifiés par la clause 252.227-7015(b) du DFARS (février 2014).

#### **Informations sur les marques commerciales**

NETAPP, le logo NETAPP et les marques citées sur le site<http://www.netapp.com/TM>sont des marques déposées ou des marques commerciales de NetApp, Inc. Les autres noms de marques et de produits sont des marques commerciales de leurs propriétaires respectifs.